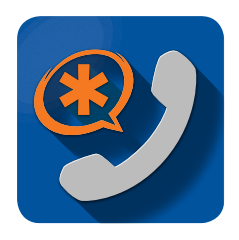

# **Switchvox Softphone for iPhone Quick Start Guide**

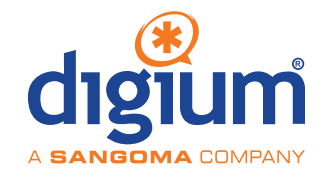

#### **PREREQUISITES**

- ❑ Switcvox Web Suite IP address or domain name
- ❑ Extension and password with Softphone Assignment

*\_\_\_\_\_\_\_\_\_\_\_\_\_\_\_\_\_\_\_\_\_\_\_\_\_\_\_\_\_\_\_\_\_\_\_\_\_\_\_\_\_\_\_\_\_\_\_\_\_\_\_\_\_\_\_\_\_\_\_*

❑ Switchvox Softphone App downloaded to your phone

#### **SOFTPHONE CONFIGURATION**

#### **Using a QR Code**

- Open a web browser on your computer, and navigate to Switchvox.
- Log into Switchvox using extension number and password.
- Click the softphone QR code icon in the upper right.
- Tap the Softphone App on your iPhone to display the configuration screen with the camera activated.
- Point the iPhone camera at the QR code to configure your app.

#### **From an Email**

Open on your phone the email sent you by your Switchvox Administrator and follow the instructions.

## **SWITCHVOX WEB SUITE**

Use the Web Suite to set up voicemail and customize a greeting, to define Contacts and Favorites, Call Rules, and Status.

#### **FAVORITES AND CONTACTS**

**Favorites** are the entries that you defined in the setting **Features > Phone Features > Rapid Dial Favorites**

**Contacts** are your entries from **Features > My External Contacts**, plus all of the contacts that your Switchvox Administrator has included.

## **STATUS**

K 21 **Status.** Allows you to change your status at any time from within the app. Your status is visible to your Switchvox coworkers.

#### **SETTINGS**

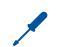

**Reset.** Delete softphone configuration and remove content.

## **AUDIO**

**Audio.** Change your audio settings to speaker, or headphones ď or bluetooth device if you have a device connected.

#### **MAKING CALLS**

- 88 **Keypad**. Enter an extension or number, then tap the CALL icon. Also use the Keypad while on a call, to enter numbers.
- **Contacts**. Find the contact, then tap either Dial or Dial VM. 쟤
- **Favorites**. Tap a contact from Favorites, or tap its Info Icon to view the favorite's contact detail page, then tap either Dial or Dial VM.
- **Call Log**. Either tap a contact name from the Call Log, or tap its Info Icon then tap either Dial or Dial VM.
- **O** Voicemail. Tap a contact name from Voicemail, then tap Call Back.

## **RECEIVING CALLS**

- **Accept.** Answer the Switchvox call.
- **Decline**. Stop ringing and use next call rule. (X)
	- **End and Accept.** End the current call and Answer the new call.
- $\bullet$ **Hold and Accept.** Hold the current call and Answer the new call.

## **HANDLING CALLS**

- **Hold**. Put call on hold. Tap **Resume** to resume the call. ⋒
- $-1$ **Conference**. Begin a three-way conference call by tapping Conference, selecting or dialing another number, then tapping Conference again.
- **Split**. Drop a call from a conference. To cancel the conference call, tap your first caller's name, then tap Cancel.
- **Transfer.** Make an assisted transfer. Put existing call on hold. Dial or select a number to transfer the call to.
- **Mute**. Mute a call. Tap **Unmute** to take the caller off mute. رگرا
- $\sigma$ **Record.** Begin an audio recording of a call. Retrieve recording in Voicemail.
- **End**. Terminate a call.